# HSAjet TCU Quick Start

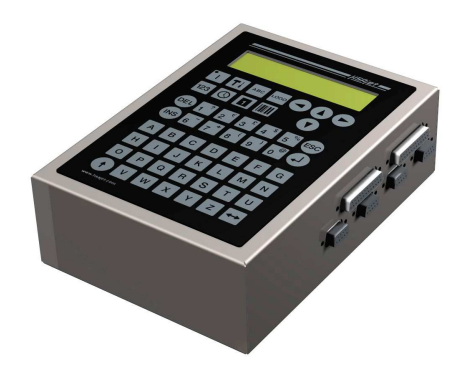

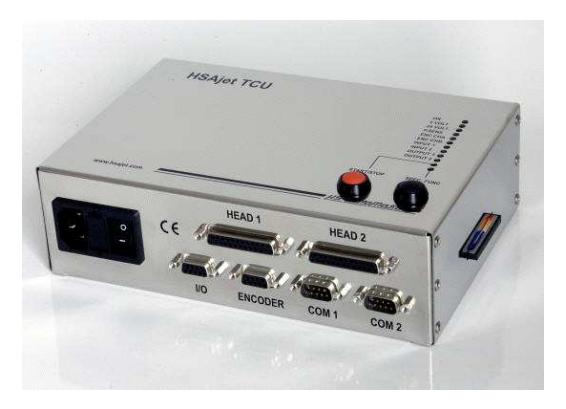

# **Guide to design first layout on TCU unit Please also see "TCU setup guide" for connection instructions**

For full instruction about object properties, machine features and use of CB INKdraw, please refer to either "TCU manual" or "CB INKdraw manual"

Version: 29 September 2005

45 Automu

# **Install CB INKdraw**

The design software CB Inkdraw is used to design TCU files. You need to install this software before you can design your own TCU files.

- 1. Run "Setup.exe" from the supplied CD
- 2. Default install location is **C:\{Program Files}\OBJ INKdraw** But if you choose, you can use any location.
- 3. Choose if you need shortcut on the desktop. Click "Next" and "Install" to start installation.

# **Design a TCU picture**

#### **Start OBJ INKdraw and create new picture**

Select "File-> New". Select HP as head type and check "TCU" checkbox

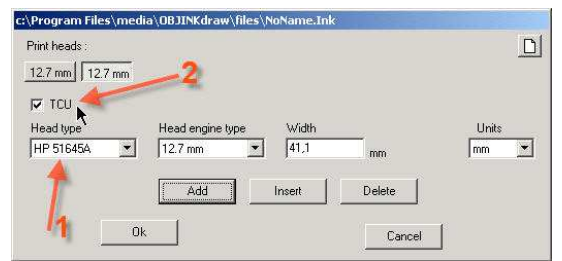

You can add one or two heads as needed, or select a 25.4 mm double stall.

This screen is also where you set the message length. Maximum length is about 2.7 m.

#### **Place the objects as desired**

You can use both fixed and variable objects as you please.

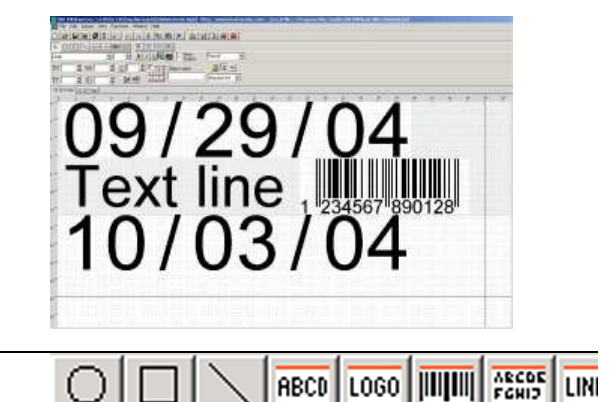

#### **Fixed objects:**

Circle, square, line, text, logo, barcode, field, system variable

#### **Variable objects:**

Date, Counter, Time, Text (prompt)

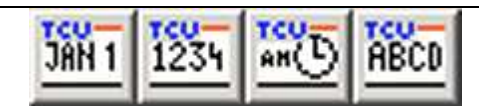

**NOTICE** You have 3 fonts available for each TCU file. Click  $\mathbb{A}^{\mathbb{C}}$  (next to font type) to edit.

HS AutoMotic

**Press F9** or parameter icon **TH** to adjust parameters

Parameters are stored in the TCU files.

### **Print mode (fixed speed / encoder)**

n **NOTICE** If you select encoder and don't have one connected, the TCU will not print anything.

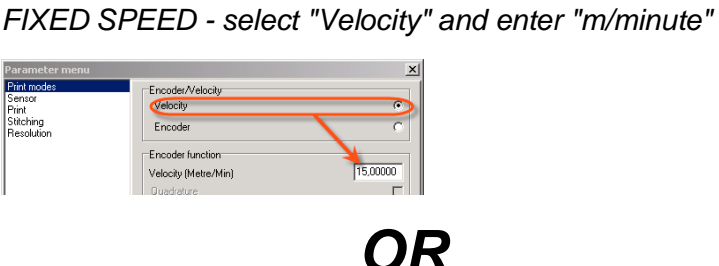

ENCODER - select "Encoder" and enter "mm/pulse" (typically 0,04 - can be calculated in dialog window)

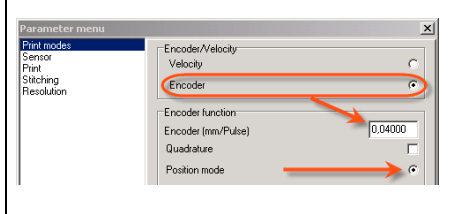

#### **Offsets (start delay / head distances)**

GLOBAL start delay, set under "SENSOR"

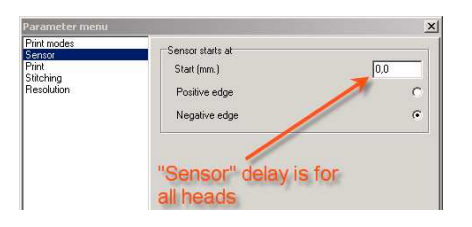

#### PER-HEAD start delay, set under "PRINT"

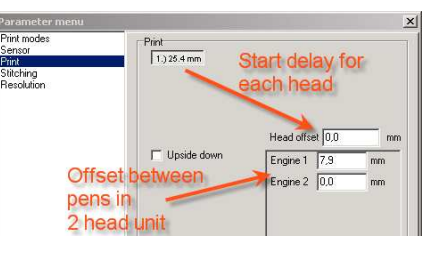

**Print direction**

Under "PRINT" section, select by the arrow

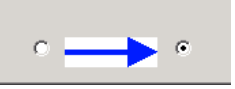

#### **Resolution** Under "Resolution" section, select appropriate

#### **Resolution**

- C 600x600 DPI (Max speed 38 m/min)
- 300x300 DPI high speed (Max speed 152 m/min)
- C 300x300 DPI one row (Max speed 76 m/min)
- C 300x150 DPI high speed (Max speed 306 m/min)

HS AutoMotic

# **Compile the layout into TCU file**

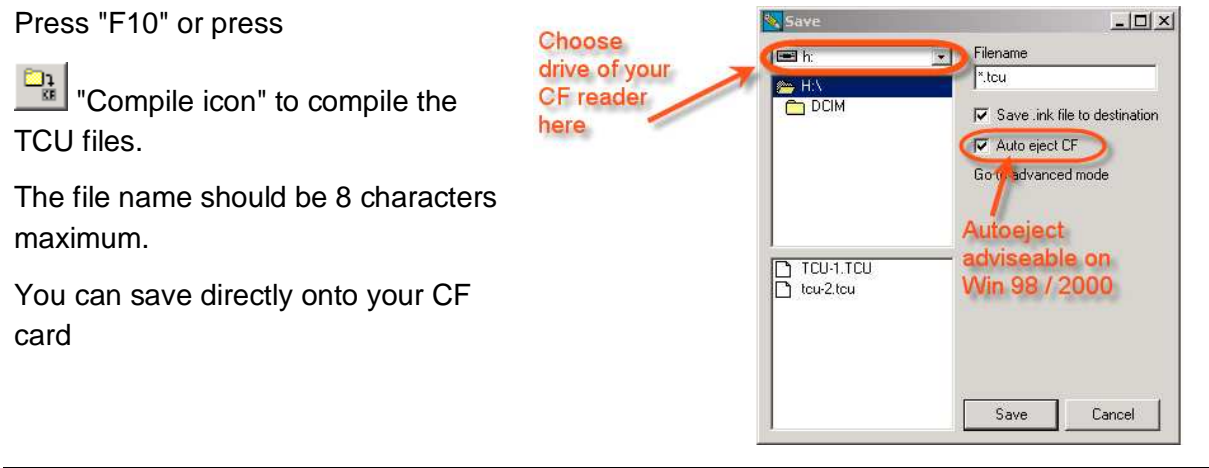

You must make sure that the system files are on the card.

 $\Omega$ **NOTICE CB INKdraw can copy these** files automatically, if you click "Advanced Mode" in save box.

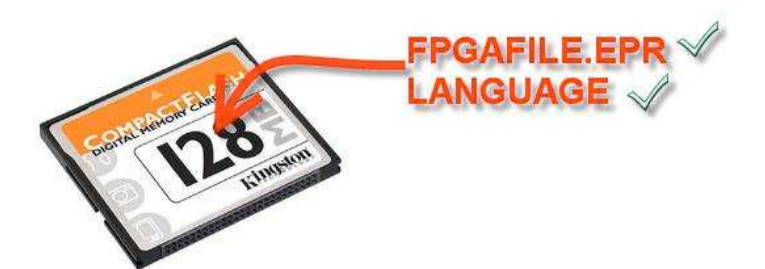

## **Print picture**

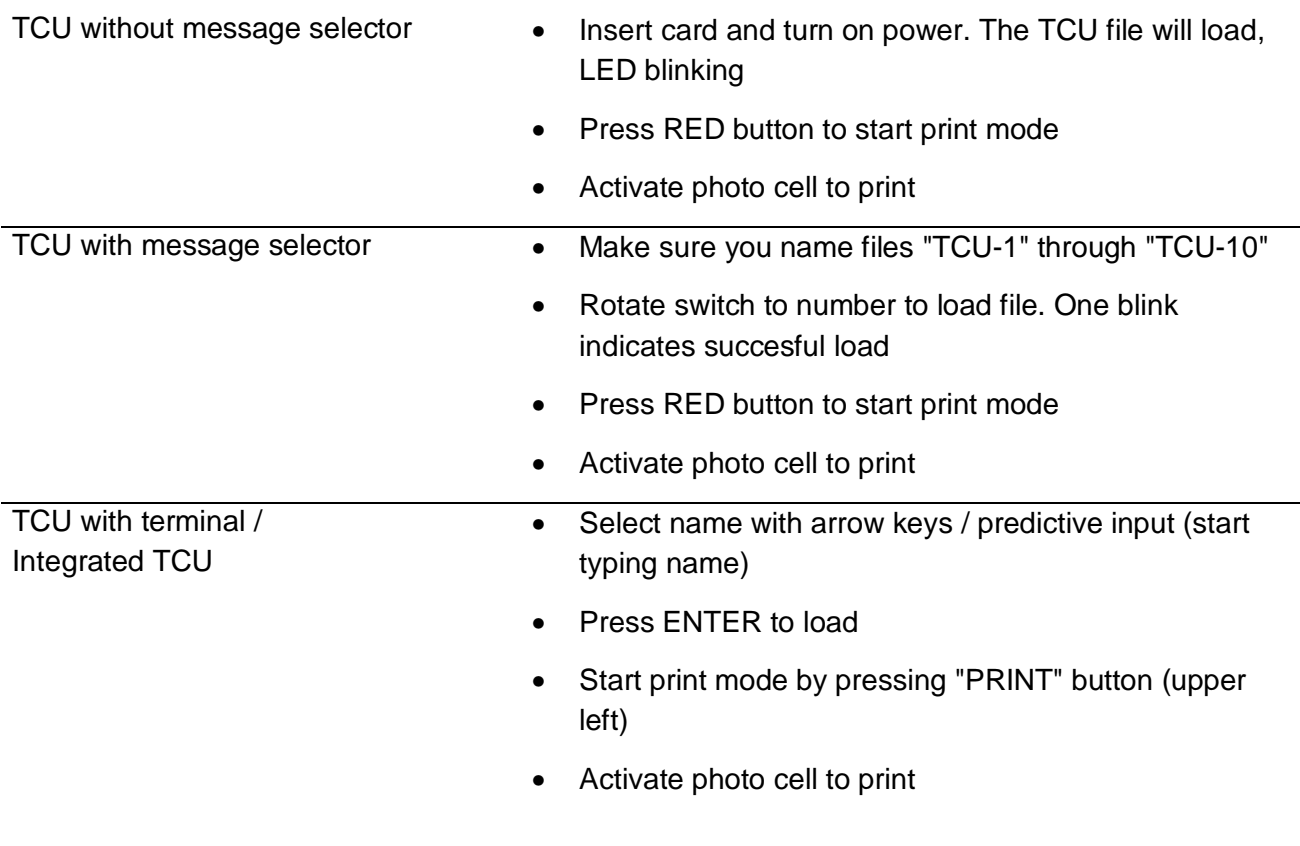

HS AutoMotic